# LATEX-Kurzreferenz

### Erstellt von Patrick Robrecht

https://patrick-robrecht.de/

Diese Kurzreferenz stellt nur die wichtigsten LATEX-Befehle vor. Für ausführlichere Information[en sei auf die Weblinks im Anhang](https://patrick-robrecht.de/) verwiesen.

# **Inhaltsverzeichnis**

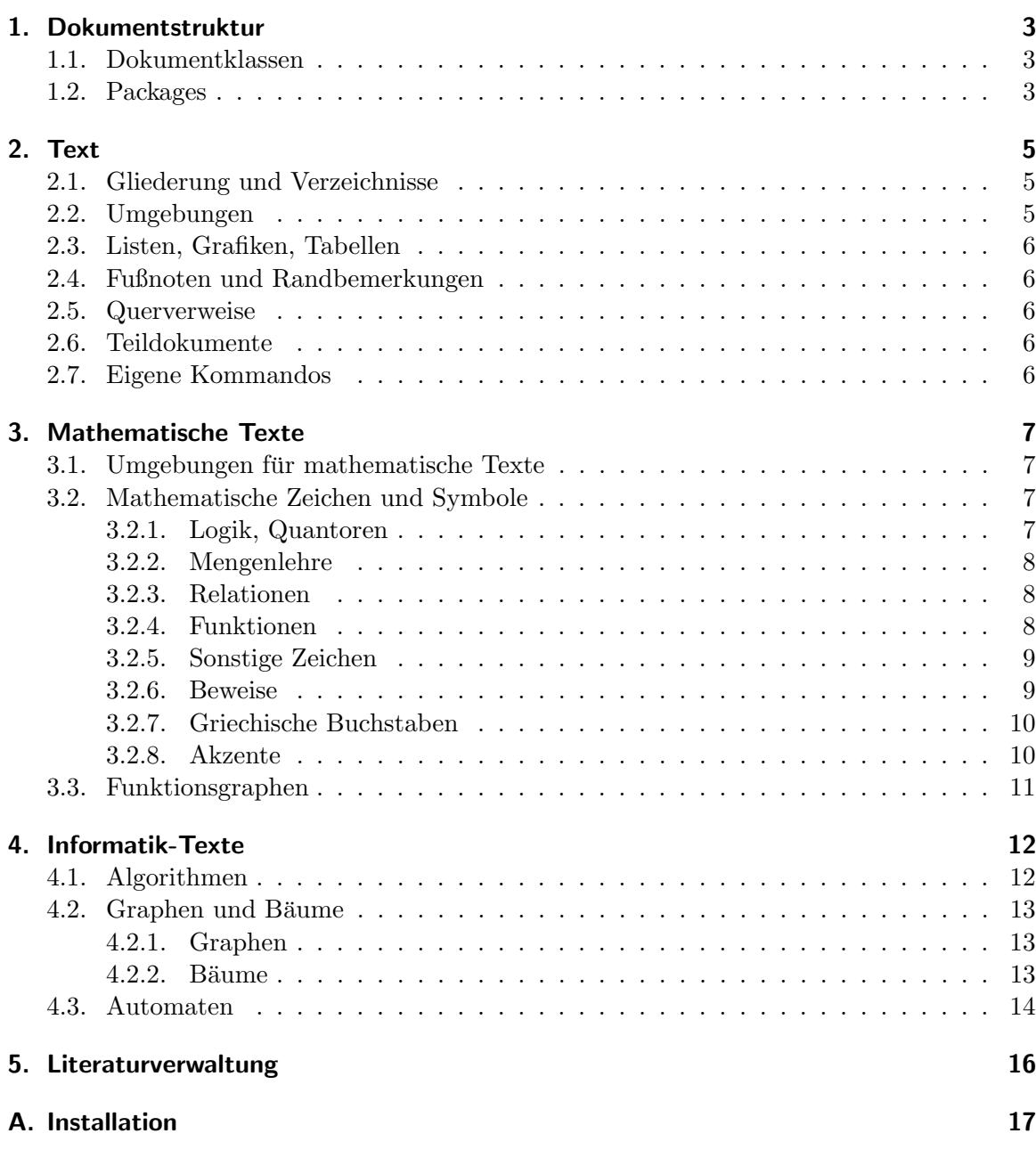

# <span id="page-2-0"></span>**1. Dokumentstruktur**

## <span id="page-2-1"></span>**1.1. Dokumentklassen**

Die Dokumentklasse wird mit \documentclass[...]{<Klassenname>} festgelegt. Für die Klasse stehen standardmäßig zur Auswahl:

**article/scrartcl** Artikel unterteilt in Abschnitte

**report/scrreprt** umfangreiches Dokument, das in Kapitel unterteilt wird, die jeweils auf einer neuen Seite beginnen

**book/scrbook** Buch, unterteilt in Teile/Kapitel, jedes beginnend auf neuer, ungerader Seite

**beamer** Präsentation

**proc** Sitzungsprotokolle

Die Klassen scrartcl, scrreprt und scrbook sind an europäische Standards angelehnt, die anderen an amerikanische.

Bei den meisten Klassen sind Optionen definierbar:

**DIV=11** für eine automatische Festlegung von Rand und Schriftgröße

**12pt etc.** Standard-Schriftgröße

**twocolumn** Dokument mit zwei Spalten

**flegn** Formeln mit Linkssatz anstelle des standardmäßigen Zentrierens

**leqno** Nummerierung von Formeln links statt rechts

**bibtotocnumbered** Literaturverzeichnis als nummeriertes Kapitel in das Inhaltsverzeichnis

**draft** Entwurfs-Modus, mit Fehlermarkierungen

#### <span id="page-2-2"></span>**1.2. Packages**

Zusätzliche Funktionalitäten können über sog. Packages eingebunden werden:

\usepackage[<option1>,<option2>,...]{<packageName>}

Optionen inkl. [] können meistens weggelassen werden. Wichtige Packages sind zum Beispiel (jeweils mit einer Auswahl an Optionen):

**geometry** für Seiteneinstellungen, über die Optionen:

- a4paper für Seitengröße A4
- includeheadfoot, um Kopf- und Fußzeilengröße bei der Berechnung des Seitenrandes zu berücksichtigen
- left=2cm, right=2cm, top=2cm, bottom=2cm für Seitenränder links, rechts, oben, unten (hier: zwei Zentimeter Rand)

**inputenc** für Sonderzeichen

- latin1 für alle Zeichen aus dem Latin-Zeichensatz
- utf8 für alle Zeichen aus dem UTF-8-Zeichensatz

**fancyhdr** für besondere Optionen bei der Gestaltung von Kopf- und Fußzeilen (siehe [Oos])

**graphicx** für Bilder etc.

**setspace** für Zeilenabstand \onehalfspacing setzt den Zeilenabstand auf das 1,5fache.

- **hyperref** für Verweise und die Erstellung von Bookmarks im PDF (ausführliche Dokumentation siehe [RO])
	- Mit \hypersetup können weitere Metadaten für den PDF-Export gesetzt werden:

```
\hypersetup{
     pdftitle=Titel,
     pdfsubject=Betreff,
     pdfauthor=Autor,
     pdfpagelayout=TwoPageRight,
  }
```
- \hyperref[<label\_name>]{<text>} für einen Text, der intern auf ein label verlinkt
- \url{<my\_url>} für die Anzeige von URLs
- \href{<my\_url>}{<text>} für einen Text, der auf eine URL verlinkt

**amsmath** für mathematische Funktionen (ausführliche Dokumentation siehe [Ame])

**amssymb** für mathematische Symbole

Für das Umstellen auf deutsche Sprache (neue Rechtschreibung) ist das Bab[el-Pac](#page-17-1)kage mit \usepackage[ngerman]{babel} einzubinden.

# <span id="page-4-0"></span>**2. Text**

## <span id="page-4-1"></span>**2.1. Gliederung und Verzeichnisse**

Folgende Befehle stehen für eine Gliederung zur Verfügung:

- \part{<Überschrift>} Teil, umfasst i.d.R. mehrere Kapitel
- \chapter{<Überschrift>} nummeriertes Kapitel (Überschrift 1. Ordnung)
- $\setminus$  section $\{*Überschrift>*$  nummerierter Abschnitt = Unterkapitel (Überschrift 2. Ordnung)
- \subsection{<Überschrift>} nummerierter Unterabschnitt = Unterunterkapitel (Überschrift 3. Ordnung)
- \subsubsection{< $Ü$ berschrift>} nummerierter Unterunterschhnitt = Unterunterunterkapitel (Überschrift 4. Ordnung)
- \paragraph{<Überschrift>} Absatz, nicht nummeriert
- \subparagraph{<Überschrift>} Unterabsatz, nicht nummeriert

Aus Überschriften sowie Bildern und Tabellen können Verzeichnisse automatisiert erstellt werden:

- \tableofcontents erstellt ein Inhaltsverzeichnis.
- \listoffigures erstellt ein Bilderverzeichnis.
- \listoftables erstellt ein Tabellenverzeichnis.

#### <span id="page-4-2"></span>**2.2. Umgebungen**

Umgebungen werden mit \begin{umgebungsName} begonnen und mit \end{umgebungsName} geschlossen.

Folgende Umgebungen kommen maximal einmal pro Dokument vor:

**document** Diese Umgebung kommt pro Dokument genau einmal vor, hier stehen sämtliche Inhalte des Dokumentes drin. Vorher stehen nur die Dokumentklasse und weitere Einstellungen.

**titlepage** Titelseite - bekommt keine Kopf- und Fußzeile

**abstract** Abstrakt - Kurz-Zusammenfassung des Inhalts

\appendix leitet den Anhang ein, der ganze Kapitel umfassen darf. Die Kapitel im Anhang werden mit Buchstaben A, B, ... nummeriert.

LAT<sub>E</sub>X-Referenz 5

#### <span id="page-5-0"></span>**2.3. Listen, Grafiken, Tabellen**

Folgende Umgebungen können beliebig oft in einem Dokument vorkommen:

**description** Beschreibungsliste, Einträge mit \item[zu beschreibendes Wort] Eintrag

**enumerate** nummerierte Liste; Einträge mit \item Eintrag Option: beliebige Nummerierung angeben

**itemize** unnummerierte Liste; Einträge mit \item Eintrag Option: beliebige Nummerierung angeben

**figure** Grafiken (bzw. andere Dinge, die abgesetzt mit Label erscheinen sollen)

- Bild einbinden: \includegraphics{dateiname}
- Optional: Bildbeschreibung setzen: \caption{Bildbeschreibung}

**table** Tabelle, enthält Tabellendaten als tabular-Umgebung.

• Optional: \caption{...} Beschreibung hinzufügen

**tabular** Tabelle(ninhalt); Zellen werden mit & abgetrennt, Zeilen mit \\

**longtable** wie tabular, ermöglicht aber Tabellen, die sich über mehrere Seiten erstrecken; erfordert das longtable-Package.

#### <span id="page-5-1"></span>**2.4. Fußnoten und Randbemerkungen**

Fußnoten werden mit \footnote{...} gesetzt. Die Nummerierung erfolgt standardmäßig kapitelweise. Randbemerkungen (Marginalien) können mit \marginpar{...} erstellt werden.

#### <span id="page-5-2"></span>**2.5. Querverweise**

Markierungen werden mit \label{markenname} gesetzt. Auf so definierten Marken kann dann mit \ref{markenname} bzw. \pageref{markenname} Bezug genommen werden, erster gibt die Kapitel- bzw. Abschnittsnummer, letzter die Seitennummer aus.

#### <span id="page-5-3"></span>**2.6. Teildokumente**

Mit \input{dateiname} wird der Text aus dateiname.tex eingebunden, die eingebunden Dateien haben dabei keine Dokumentklasse/-einstellungen, auch keine document-Umgebung.

## <span id="page-5-4"></span>**2.7. Eigene Kommandos**

Mit \newcommand{\befehlsname}{funktionsweise} kann ein eigener Befehl definiert werden. Der befehlsname muss sich von bereits definierten unterscheiden, funktionsweise besteht aus Text und LATEX-Befehlen.

## <span id="page-6-0"></span>**3. Mathematische Texte**

#### <span id="page-6-1"></span>**3.1. Umgebungen für mathematische Texte**

Mathematische Formeln, die keinen eigenen Absatz bilden sollen, werden mit \$ ... \$ zwischen normalen Text gesetzt. Die folgenden Formel-Umgebungen erzeugen hingegen einen eigenen Absatz für die Formel:

- \[ ... \] für eine Gleichung ohne Nummierung
- \begin{equation} ... \end{equation} für eine Gleichung mit fortlaufender Nummerierung erhalten soll
- \begin{align} ... \end{align} für mehrere Gleichungen getrennt durch \\, die Teile der (Un-)Gleichung werden dabei durch ein & vor dem (Un-)Gleichheitszeichen getrennt. Die Gleichungen werden dann alle so ausgerichtet, dass (Un-)Gleichheitszeichen untereinander stehen.

Die mathematischen Umgebungen werden standardmäßig mittig ausgerichtet. Mit der Option fleqn kann auf linksseitige Ausrichtung der Formeln umgeschaltet werden. Die automatische Nummerierung kann durch ein \* nach dem Umgebungsnamen deaktiviert werden. Beispiel für eine equation-Umgebung:

$$
a + b = c \tag{3.1}
$$

und für eine align-Umgebung:

$$
a + b = \cos(c) \tag{3.2}
$$

$$
d + \sin(e) = f \tag{3.3}
$$

Wenn das amsthm-Package eingebunden ist, sind Theorem-Umgebungen mit einem beliebigen Namen durch \newtheorem{tuName}{Beschriftung} definierbar. Dies sorgt dafür, dass \begin{tuName}Bla\end{tuName} als Umgebung erkannt wird und alle Vorkommen dieser Umgebung mit der Beschriftung und einer fortlaufenden Nummerierung versehen werden.

#### <span id="page-6-2"></span>**3.2. Mathematische Zeichen und Symbole**

#### <span id="page-6-3"></span>**3.2.1. Logik, Quantoren**

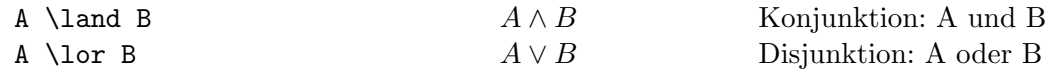

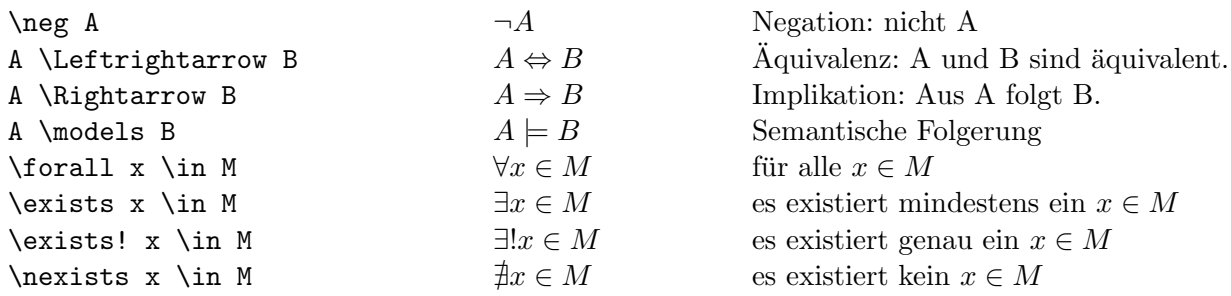

## <span id="page-7-0"></span>**3.2.2. Mengenlehre**

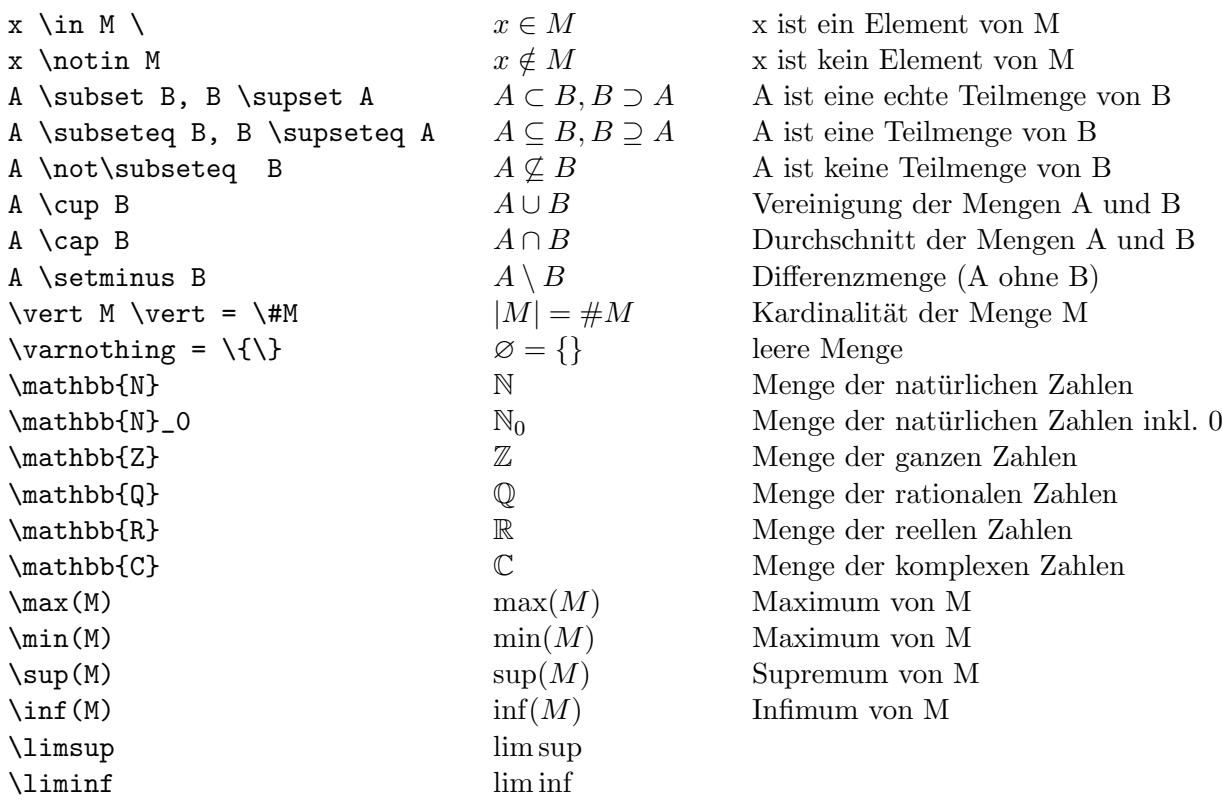

#### <span id="page-7-1"></span>**3.2.3. Relationen**

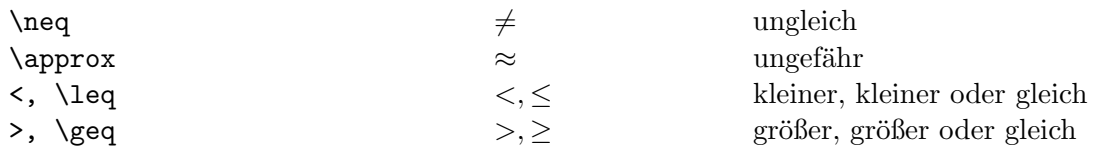

#### <span id="page-7-2"></span>**3.2.4. Funktionen**

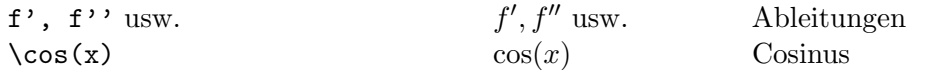

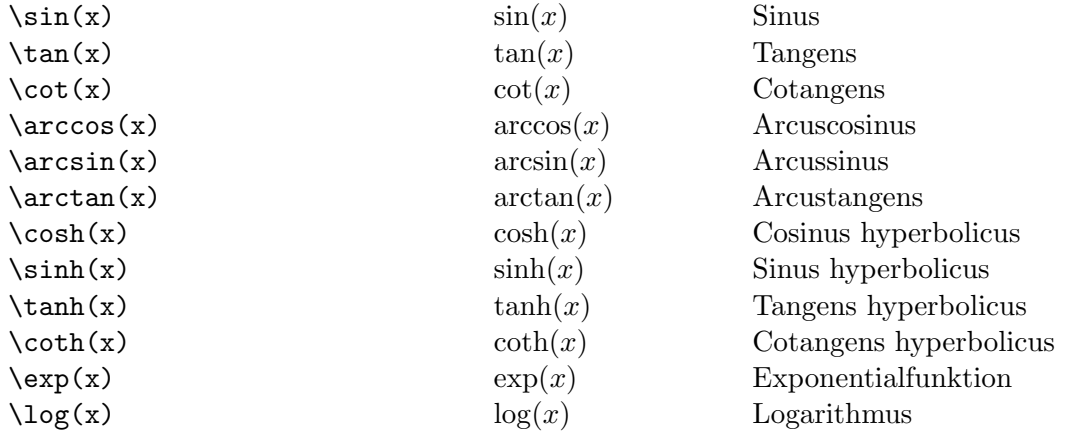

## <span id="page-8-0"></span>**3.2.5. Sonstige Zeichen**

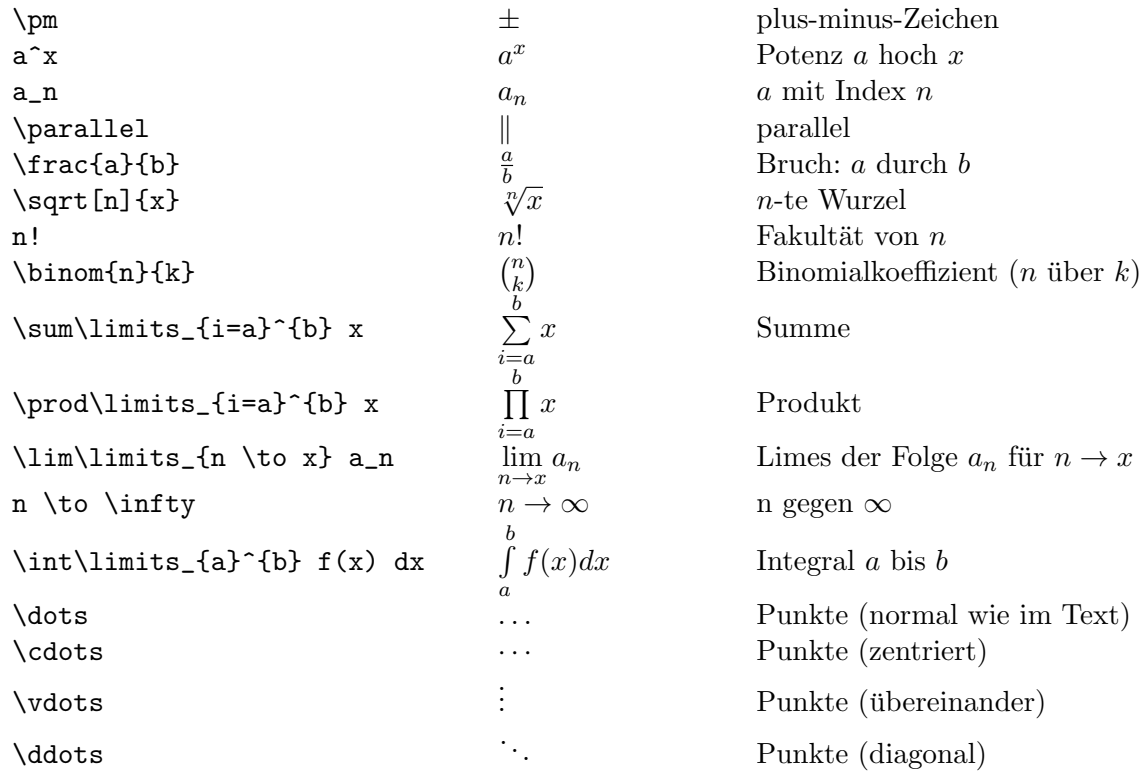

### <span id="page-8-1"></span>**3.2.6. Beweise**

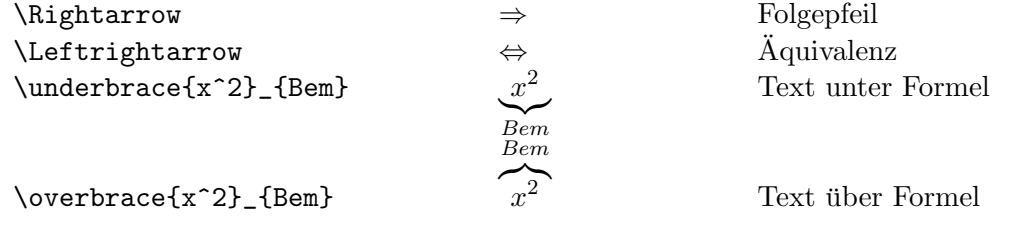

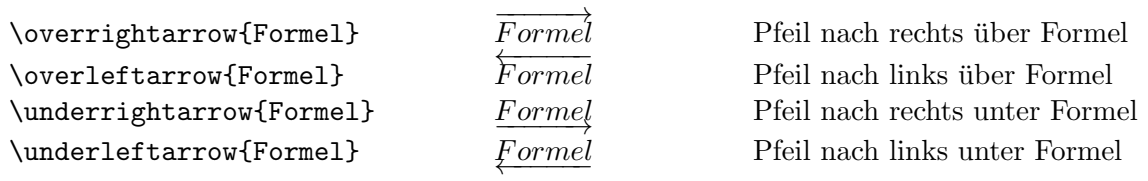

#### <span id="page-9-0"></span>**3.2.7. Griechische Buchstaben**

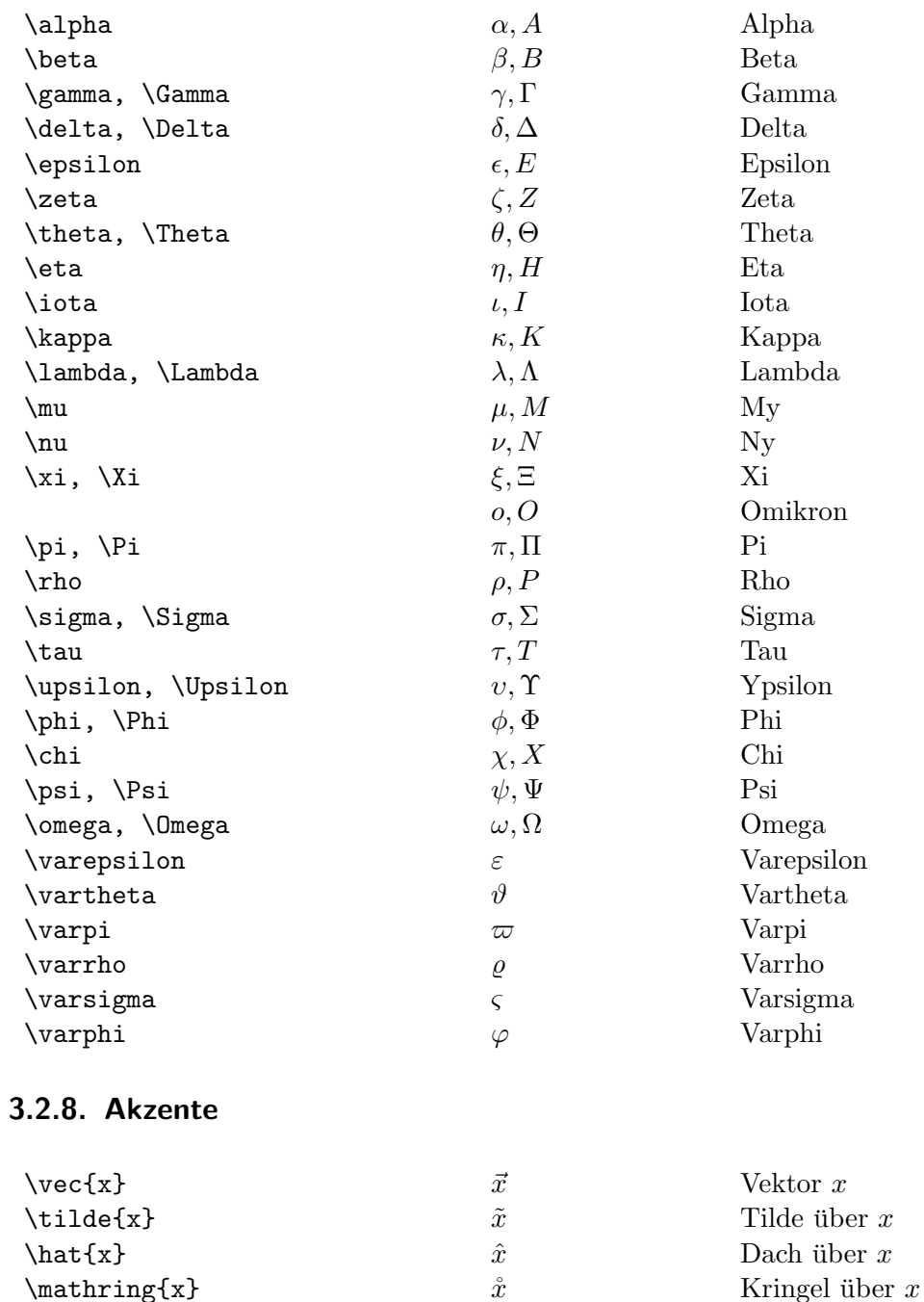

\dot{x} *x*˙ Punkt über *x*

<span id="page-9-1"></span> $\mathbf{x}$   $\hat{x}$ 

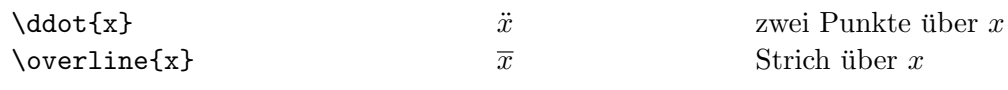

### <span id="page-10-0"></span>**3.3. Funktionsgraphen**

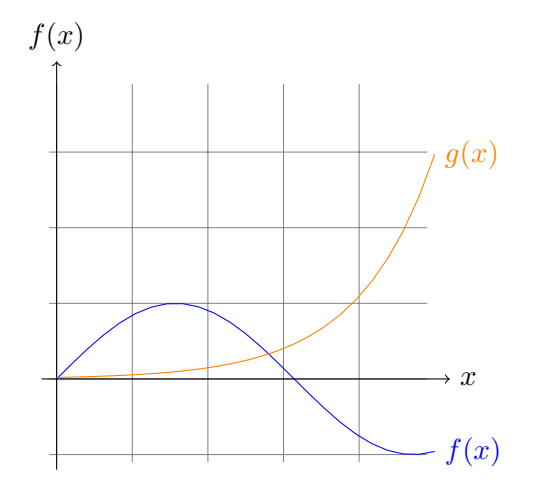

<span id="page-10-1"></span>Abbildung 3.1.: Beispiel: Funktionen  $f(x) = \sin x$  und  $g(x) = \frac{1}{50}e^x$ 

Für das Zeichnen von Funktionsgraphen ist das tikz-Package erforderlich. Für Abbildung 3.1 wird zunächst ein Koordinatensystem erzeugt, in dem dann die beiden Funktionen dargestellt werden.

```
\begin{tikzpicture}[domain=0:5] % Größe
```

```
% Koordinatensystem
     \draw[very thin,color=gray] (-0.1,-1.1) grid (4.9,3.9);
     \draw[->] (-0.2,0) -- (5.2,0) node[right] {$x$};
     \d{raw[->}] (0,-1.2) -- (0,4.2) node[above] {\f{f(x)\$}};% Funktionen f, g
     \draw[color=blue] plot (\x,{sin(\x r)}) node[right] {$f(x)$};
     \draw[color=orange] plot (\x, \{0.02*exp(\x)) node[right] \{$g(x)$};
\end{tikzpicture}
```
## <span id="page-11-0"></span>**4. Informatik-Texte**

### **4.1. Algorithmen**

<span id="page-11-1"></span>**Algorithm 1** QuickSort(A,p,r)

```
Require: zu sortierendes Array A, Indexe p, r (erster Aufruf mit p = 1, r = n)
1: if p < r then
2: q \leftarrow Partition(A, p, r) \triangleright Berechne Split-Element
3: QuickSort(A, p, q − 1)
4: QuickSort(A, q+1, r)5: end if
```
Abbildung 4.1.: Beispiel: Algorithmus in Pseudocode

Um die Pseudocode-Umgebung verwenden zu können, werden die beiden packages

```
\usepackage{algpseudocode}
\usepackage{algorithm}
```
benötigt. Dann kann der Pseudocode geschrieben werden. Der optionale Parameter der algorithmic-Umgebung gibt an, alle wie viele Zeilen eine Zeilennummerierung erfolgen soll.

```
\begin{algorithm}[H]
     \caption{QuickSort(A,p,r)}
     \label{alg:quicksort}
     \begin{algorithmic}[1]
         \Require zu sortierendes Array $A$, Indexe $p, r$ (erster Aufruf ...)
         \If{$p < r$}
          \State $q \gets$ Partition$(A,p,r)$
          \Comment Berechne Split-Element
          \State QuickSort$(A,p,q-1)$
          \State QuickSort$(A,q+1,r)$
         \EndIf
     \end{algorithmic}
\end{algorithm}
```
Innerhalb der algorithmic-Umgebung steht der Pseudocode<sup>1</sup>:

<sup>&</sup>lt;sup>1</sup>weitere Informationen unter [Bri]

- \State ... für eine Anweisung
- \If{<Bed>} ... für eine Bedingung
- \Else ... für einen optimalen else-Zweig innerhalb einer Bedingung
- \EndIf für das Ende einer bedingten Anweisung
- \For{<Bed>} ... und \EndFor für eine for-Schleife
- \While{<Bed>} ... und \EndWhile für eine while-Schleife

#### **4.2. Graphen und Bäume**

<span id="page-12-1"></span><span id="page-12-0"></span>**4.2.1. Graphen**

<span id="page-12-3"></span>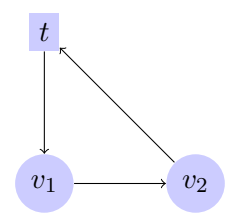

Abbildung 4.2.: Beispiel: gerichteter Graph

Für einen Graphen wie in Abbildung 4.2 werden zunächst die Knoten erzeugt und positioniert, danach die gerichteten Kanten (für ungerichtete Kanten: \path[-]).

#### \begin{tikzpicture}

```
[every node/.style={circle, fill=blue!20}]
     \node (1) at (0,0) {$v_1$};
     \node (2) at (2,0) {$v_2$};
     \node[rectangle] (4) at (0,2) {$t$};
     \path[-5](1) edge (2)
         (2) edge (4)
         (4) edge (1);
\end{tikzpicture}
```
#### **4.2.2. Bäume**

Für einen Baum wie in Abbildung 4.3 wird zunächst der Wurzelknoten erzeugt und dann jeweils die Kindknoten.

```
\begin{tikzpicture}
     \node {root}
         child {node {left}}
         child {node {center}}
```
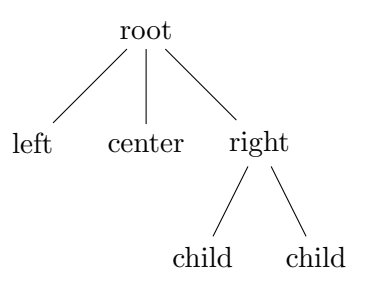

Abbildung 4.3.: Beispiel: gewurzelter Baum

```
child {node {right}
             child{node{child}}
             child{node{child}}
         };
\end{tikzpicture}
```
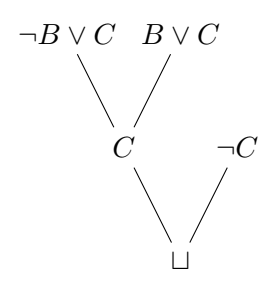

Abbildung 4.4.: Beispiel: Resolutionsbaum

Ein Resolutionsbaum wie der aus Abbildung 4.4 kann von unten aus aufgebaut werden, indem über die Option [grow=up] festgelegt wird, dass die Wurzel unten sitzt.

```
\begin{tikzpicture}
     \node {$\sqcup$}[grow=up]
          child {node {$\neg C$}}
          child {node {$C$}
               child{node{$B \lor C$}}
               child{node{$\neg B \lor C$}}
           };
\end{tikzpicture}
```
#### **4.3. Automaten**

Mit dem tikz-Package und \usetikzlibrary{automata,positioning} ist auch die Darstellung von Automaten mit LATEX möglich.

<span id="page-13-0"></span>Das Beispiel in Abbildung 4.5 wird erzeugt durch den Quelltext:

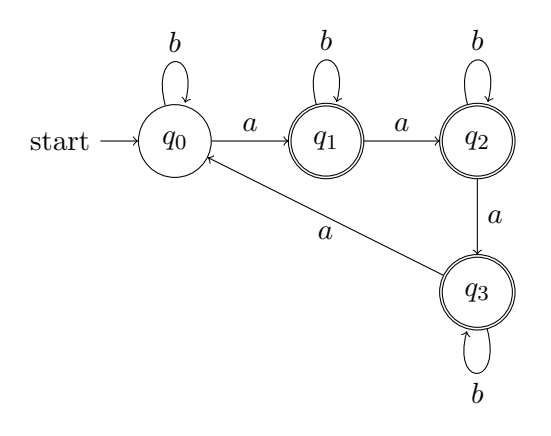

Abbildung 4.5.: Beispiel: Automat

```
\begin{tikzpicture}[node distance=2cm,on grid,auto]
    \node[state,initial](q0){$q_0$};
    \node[state,accepting](q1)[right=of q0]{$q_1$};
    \node[state,accepting](q2)[right=of q1]{$q_2$};
    \node[state,accepting](q3)[below=of q2]{$q_3$};
    \phi \path [->]
         (q0)edge [loop above] node {$b$} ()
             edge node {$a$} (q1)
         (q1)edge [loop above] node {$b$} ()
            edge node {$a$} (q2)
         (q2)edge [loop above] node {$b$} ()
             edge node {$a$} (q3)
         (q3)edge [loop below] node {$b$} ()
            edge [below] node {$a$} (q0);
\end{tikzpicture}
```
Im Vergleich zum Graphen ergänzt man die Option state zu allen Knoten, bei dem Startknoten zusätzlich die Option initial und bei dem Endzuständen zusätzlich accepting. [loop above] erzeugt eine Schlinge oberhalb des Knotens, [loop below] unterhalb.

## **5. Literaturverwaltung**

LATEXermöglicht das einfache Verwalten des Literaturverzeichnis sowie das Erstellen von Verweisen auf beliebige Einträge aus diesem.

In einer Datei literatur.bib werden die Daten zu den Einträgen abgelegt, bspw. für eine Online-Quelle:

```
@online{WikiDE,
         author = {Wikibooks},
         title = {LaTeX-Kompendium},
         url = {https://de.wikibooks.org/wiki/LaTeX-Kompendium},
}
```
Bei Büchern (@book) können zusätzlich Erscheinungsjahr, Verlag usw. angeben werden. Bei der Erstellung hilft in der Regel ein LATEX-Editor wie TeXstudio (hier Menüeintrag Bibliographie). Im Text können Einträge aus dem Literaturverzeichnis über ihr jeweiliges Label (hier WikiDE) mit \cite{WikiDE} referenziert werden.

Um ein Literaturverzeichnis zu erstellen, ist nur folgender Dreizeiler an der Stelle einzufügen, an der das Literaturverzeichnis erscheinen soll. Ohne \nocite{\*} werden nur die Einträge aus der literatur.bib aufgenommen, die im Text mindestens einmal über cite referenziert wurden.

```
\nocite{*} % alle Einträge aufnehmen, auch nicht referenzierte
\bibliographystyle{alphadin}
\bibliography{literatur}
```
# **A. Installation**

- 1. LATEX-Pakete unter http://miktex.org/download herunterladen und installieren
- 2. einen LATEX-Editor wie z. B. TeXstudio (Downloadseite: http://texstudio.sourceforge. net/) installieren
- 3. Los geht's!

## **Literaturverzeichnis**

- [Ame] AMERICAN MATHEMATICAL SOCIETY: *User's Guide for the amsmath Package (Version 2.0)*. ftp://ftp.ams.org/pub/tex/doc/amsmath/amsldoc.pdf
- <span id="page-17-1"></span>[Bri] Brito, Rogério: *The algorithms bundle*. http://mirrors.ctan.org/macros/ latex/contrib/algorithms/algorithms.pdf
- [CTA] CTAN: *[Comprehensive TeX Archive Network](ftp://ftp.ams.org/pub/tex/doc/amsmath/amsldoc.pdf)*. https://ctan.org/
- [Kot] KOTTWITZ, Stefan: *LAT<sub>E</sub>X-Hilfeforum*. http:[//www.texwelt.de/wissen/](http://mirrors.ctan.org/macros/latex/contrib/algorithms/algorithms.pdf)
- [Oos] Oostrum, Piet van: *Page layout in LATEX*. ftp[://ftp.tu-chemnitz](https://ctan.org/).de/pub/tex/ macros/latex/contrib/fancyhdr/fancyhdr.pdf
- [RO] Rahtz, Sebastian ; Oberdiek, Heiko: *[Hypertext marks in L](http://www.texwelt.de/wissen/)ATEX: a manual for hyperref*. http://mirror.selfnet.de/[tex-archive/macros/latex/contrib/](ftp://ftp.tu-chemnitz.de/pub/tex/macros/latex/contrib/fancyhdr/fancyhdr.pdf) [hyperref/doc/manual.pdf](ftp://ftp.tu-chemnitz.de/pub/tex/macros/latex/contrib/fancyhdr/fancyhdr.pdf)
- <span id="page-17-0"></span>[Vos] Voss, Herbert: *Math mode (version 2.47)*. http://www.tex.ac.uk/ctan/info/ math/voss/m[athmode/Mathmode.pdf](http://mirror.selfnet.de/tex-archive/macros/latex/contrib/hyperref/doc/manual.pdf)
- [Wika] [Wikibooks](http://mirror.selfnet.de/tex-archive/macros/latex/contrib/hyperref/doc/manual.pdf): *LaTeX*. https://en.wikibooks.org/wiki/LaTeX
- [Wikb] Wikibooks: *[LaTeX-Kompendi](http://www.tex.ac.uk/ctan/info/math/voss/mathmode/Mathmode.pdf)um*. [https://de.wikibooks.org/wiki/](http://www.tex.ac.uk/ctan/info/math/voss/mathmode/Mathmode.pdf) LaTeX-Kompendium